# theben

**RAMSES** 813 top Set 1 **RAMSES** 813 top Set 2 310 900 04

Ref. Nr. 813 9 401 Ref. Nr. 813 9 402

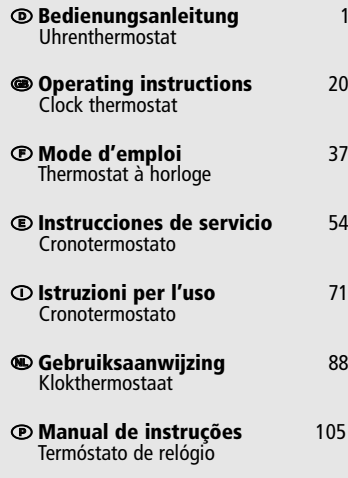

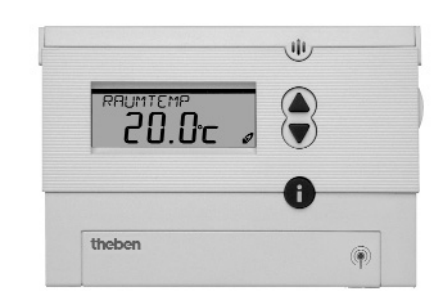

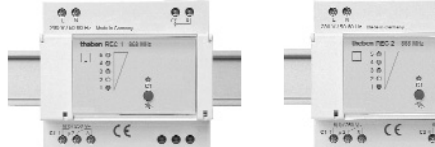

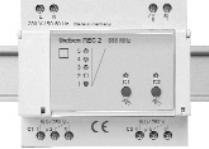

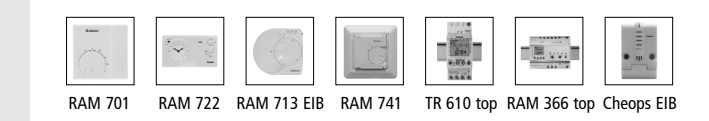

### **Índice**

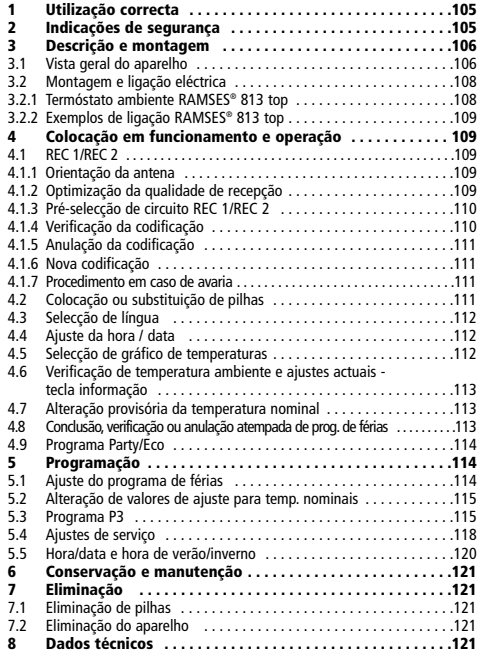

### **1 Utilização correcta**

O termóstato de relógio digital **RAMSES® 813 top** e os receptores REC 1 868 MHZ (de 1 canal) ou REC 2 868 MHZ (de 2 canais) são adequados à regulação sem fios da temperatura ambiente.

O termóstato de relógio **RAMSES® 813 top** controla, via rádio, em função da temperatura ambiente e do tempo, o receptor REC 1/REC 2. Pode ser utilizado somente em espaços secos com as impurezas habituais das habitações.

O receptor é instalado na proximidade de um consumidor eléctrico com um consumo máximo de energia de 6A, como p.ex. uma válvula misturadora do motor. O consumidor é ligado e desligado independentemente do sinal de controlo transmitido via rádio do termóstato ambiente. No receptor de 2 canais são ligados dois consumidores em separado.

Para garantir uma utilização correcta terá de respeitar as instruções de utilização e de montagem. Qualquer outro uso será considerado indevido. O fabricante não assume qualquer responsabilidade por danos daqui resultantes .

### **2 Indicações de segurança**

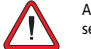

A ligação e montagem dos aparelhos eléctricos pode ser efectuada somente por electricistas.

Deve respeitar as prescrições nacionais e as respectivas determinações de segurança em vigor.

As intervenções e alterações no aparelho provocam anulação da reivindicação da garantia.

**<sup>8</sup> Dados técnicos . . . . . . . . . . . . . . . . . . . . . . . . . . . . . . . . . . .121 <sup>105</sup> PORTUGUÊS**

### **3 Descrição e montagem**

### **3.1 Vista geral do aparelho**

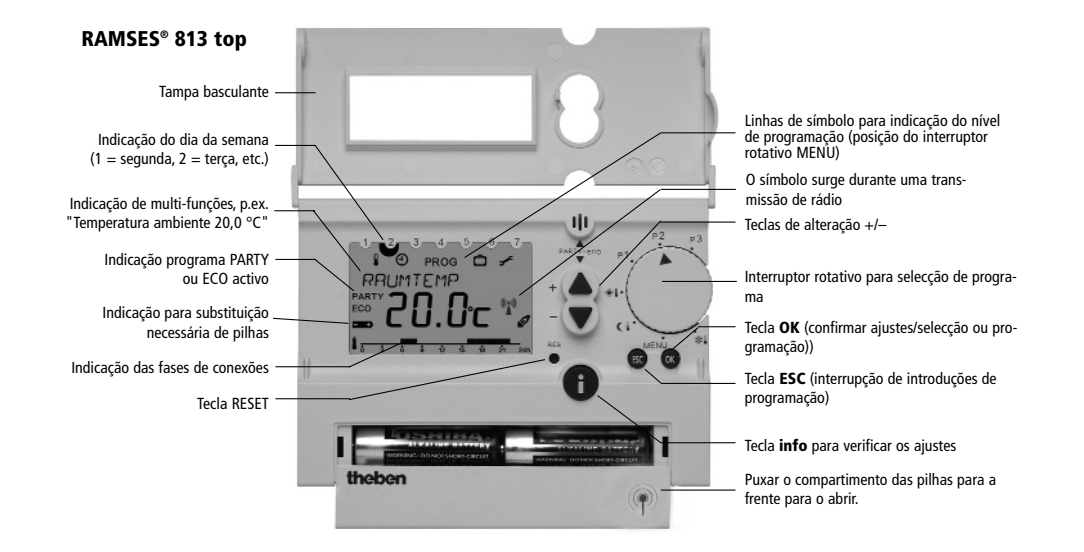

**PORTUGUÊS**

### **Inhaltsverzeichnis REC 1/REC 2**

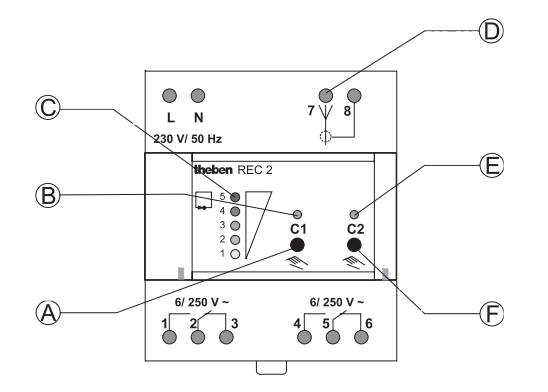

- A Pré-selecção de circuito canal 1
- 6 A, wie z.B. einer Umwälzpumpe, eines Brenners oder eines Motor-mischventils. Er darf nur in trockenen Räumen mit in Wohnungen üb-B Indicação de estado canal 1
- C Indicação do nível para qualidade de recepção
- D Ligação da antena
- e estado de estado canal 2<br>E Indicação de estado canal 2<br>(somente REC 2)
- F Pré-selecção de circuito canal 2 (somente REC 2)

### **PORTUGUÊS**

### **3.2 Montagem e ligação eléctrica**

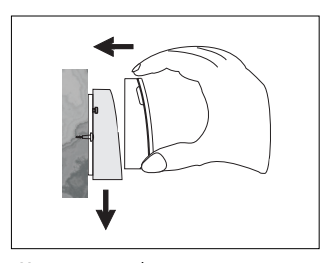

Montagem na parede

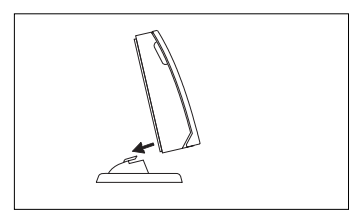

isolado

### **3.2.1 Termóstato ambiente RAMSES® 813 top**

#### **• Montagem na parede**

O aparelho pode ser montado numa parede interior com a parte de trás do aparelho ou então pode ser colocado isoladamente, utilizando o pé de fixação fornecido.

### **Para sua segurança:**

Comece por verificar a qualidade de recepção.

Altura ideal de montagem: aprox. 1,5 m

### **• De forma isolada num espaço**

Se utilizar o pé de fixação, o regulador pode ser p.ex. operado a partir da secretária.

**Evite locais estacionários, como p. ex.** Parapeitos, vitrinas, lareiras, televisores, PC ou aparelhos com radiação de calor.

#### **Indicação**

No espaço onde está o aparelho a temperatura é medida e regulada segundo os padrões programados.

Evite, por isso, alterações locais involuntárias para outros espaços como p. ex. por crianças. Neste caso não se pode excluir um procedimento incorrecto da regulação.

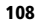

### **3.2.2 Exemplos de ligação RAMSES® 813 top**

**REC 1/REC 2**

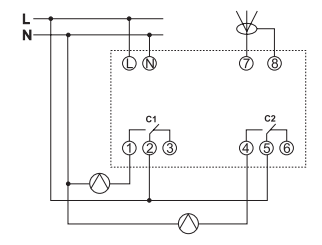

**REC 1 (1 canal) REC 2 (de 2 canais)**

#### **REC1 (de 1 canal)**

A ligação é estabelecida nos bornes 1,2,3.

#### **REC 2 (de 2 canais)**

A ligação do 1º canal é estabelecida nos bornes 1,2,3. A ligação do 2º canal é estabelecida nos bornes 4,5,6.

### **4 Colocação em funcionamento e operação**

Para a colocação em funcionamento do **RAMSES® 813 top** siga as instruções nas secções 4.1 a 4.5.

### **4.1 REC 1/REC 2**

### **4.1.1 Orientar a antena**

Condição: O aparelho REC 1/REC 2 está ligado à tensão de serviço.

Para uma recepção optimizada, a antena deve estar verticalmente orientada. Excepcionalmente podem ser recebidos sinais de interferência do ambiente. Em função da gravidade das interferências acendem vários LEDs. Neste caso oriente a antena, de forma que acenda o menor número possível de LEDs.

**Indicação:** Não coloque a antena em circuitos de água ou de corrente.

#### **4.1.2 Optimização da qualidade de recepção**

O/os canais no receptor devem estar Desligados, ou seja, a indicação (indicações) de estado adjacente (LED) deve estar Desligada.

#### **Selecção do aparelho receptor**

Com a tecla +/–, seleccione no termóstato RAMSES 813 top o aparelho receptor REC 1/REC 2, REC 11/12/21 ou REC 31 e confirme com **OK**.

Para ligar o **RAMSES® 813 top** à tensão e para ajustar a língua, hora e data siga as instruções nos capítulos 4.3 a 4.4.

**109**

- Posicione o interruptor rotativo em MENU.
- Seleccione com as teclas ▲ e ▼ "Serviço" (tecla **OK** para chamar o menu de serviço).
- Seleccione "TEST HF" e confirme com **OK**.

Agora o termóstato ambiente emite durante 15 min. em intervalos regulares de 3 segundos. A indicação de regulação no receptor e a indicação de estado do canal acendem a este ritmo. Durante a fase de testes pode então ser optimizado o local do regulador e consequentemente a qualidade de recepção. Os relés não são ligados.

Coloque o regulador no espaço pretendido.

**Recepção ideal:** Quando acendem todos os LEDs na transmissão de envio. Mas pelo menos um LED verde devia acender.

**Interrupção atempada:** Premir tecla ESC, colocar interruptor rotativo noutra posição.

No **RAMSES® 813 top Set 2,** a qualidade de recepção para ambos os termóstatos ambiente tem de ser separadamente verificada e optimizada.

Em caso de problemas com a qualidade de recepção, a antena em forma de vareta, que pode ser obtida como acessório, pode melhorar a situação de recepção.

#### **4.1.3 Pré-selecção de circuito REC 1 / REC 2**

#### **Ligar/desligar canal C1:**

-> Prima brevemente (aprox. ≤ 1 seg.) a tecla **C1.**

#### **Ligar/desligar canal C2 (somente REC 2):**

-> Prima brevemente (aprox. ≤ 1 seg.) a tecla **C2.**

### **Canal LIGADO:**

O LED de C1/C2 acende.

#### **Canal DESLIGADO:**

O LED C1/C2 apaga.

#### **4.1.4 Verificar codificação**

Os aparelhos de emissão e recepção já vêm sintonizados um ao outro e codificados de fábrica.

#### **Teste do canal 1 (p. ex. espaço 1)**

Encontram-se em contacto visual com o aparelho de comando REC 1/REC 2. -> Seleccione "CODIFICAÇÃO" no menu de serviço do **RAMSES 813 top n.º1** e confirme com a tecla **OK.** O LED do canal 1 e a indicação do nível acendem brevemente.

#### **Teste do canal 2 (p. ex. espaço 2)**

(Apenas possível em REC 2)

-> Seleccione "CODIFICAÇÃO" no menu de serviço do **RAMSES 813 top n.º2** e confirme com a tecla **OK**. O LED do canal 2 e a indicação do nível acendem brevemente.

**PORTUGUÊS**

#### **4.1.5 Anulação de codificação**

#### **Atenção: Por favor cancele o código antigo antes de configurar o novo.**

```
-> Mantenha a tecla C1 (C2) no REC 1 (ou REC 2) premida durante aprox. 10 seg.
O LED do C1 (C2) volta a acender e apagar após 3 seg.
```
#### **A codificação está anulada.**

#### **Teste:**

-> Execute a função "Codificação" no termóstato ambiente n.º1.

A indicação do nível acende. O LED no **C1** (C2) já não pode acender. Repita eventualmente o processo.

#### **4.1.6 Nova codificação**

Numa habitação podem ser utilizadas várias unidades de aparelho, sem que estas exerçam influências negativas umas sobre as outras.

#### **Codificação do canal 1 (p. ex. espaço 1)**

-> Prima a tecla **C1** do REC 1 (REC 2) aprox. 5 seg.

O LED do **C1** pisca durante aprox. 10 seg. Neste espaço de tempo a função "Codificação" tem de ser executada no termóstato ambiente.

A indicação de nível no receptor acende brevemente.

**Teste:** Se executar de novo a função "Codificação", acende ainda também a indicação do estado do canal para efeitos da indicação do nível.

#### **Codificação do canal 2 (p. ex. espaço 2)**

-> Prima a tecla **C2** do REC 2 (p.ex. espaço 2} aprox. 5 seg. O LED do **C2** pisca durante aprox. 10 seg.

Neste espaço de tempo a função "Codificação" tem de ser executada no termóstato ambiente.

#### **4.1.7 Procedimento em caso de avaria**

Avaria funcional breve: O estado de comutação do relé não é influenciado, uma vez que os comandos de comutação são várias vezes transmitidos.

**Falha do emissor:** Duas horas depois o receptor passa para o funcionamento de emergência, o relé **liga-se** ciclicamente por 2 min., <sup>e</sup>**desliga-se** por 8 minutos.

**Falha de rede:** Os relés vão para a posição de repouso. O último estado de comutação continua memorizado e é novamente elaborado ao voltar a rede. Após um máximo de 30 min. os relés assumem o seu estado de comutação correcto.

### **Efectuar Reset**

Após colocação das pilhas (se exceder a reserva de 10 min. para substituição das pilhas) tem de efectuar um Reset. Para isso abra a tampa basculante e prima com um objecto bicudo na tecla **Reset** incorporada de forma rebaixada (ver imagem).

### **4.2 Colocação ou substituição de pilhas**

Utilize somente pilhas de 1,5 V do tipo AA, Alcalina. Substitua as pilhas aprox. de 1,5 a 1,5 anos. Substitua sempre as duas pilhas.

Na colocação tenha em atenção a polarização correcta das pilhas.

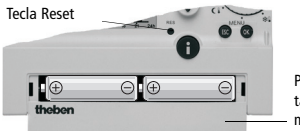

Puxar para a frente a tampa do compartimento das pilhas

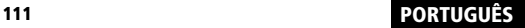

### **4.3 Seleccionar língua**

- 1. Após o Reset o display apresenta automaticamente a selecção da língua.
- 2. Seleccione a sua língua com as teclas ▲ e ▼. As línguas disponíveis são apresentadas umas a .<br>seguir às outras. Confirme com a **OK**-Taste. tecla **OK**.

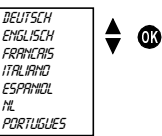

3. O visor muda automaticamente para o ajuste da hora.

**Indicação:** A língua pode também ser alterada no menu "Serviço" (ver cap. 5.4).

### **4.4 Uhrzeit / Datum einstellen 4.4 Ajuste da hora / data**

Com a tecla ESC pode, a qualquer altura, retroceder para a operação de programação anterior para corrigir um ajuste.

- 1. O display indica o ajuste da hora.
- Stunde *hora* 0:00 *0:00*
- $\blacktriangle$  e  $\blacktriangledown$ . 2. Ajuste a hora actual com as teclas

.<br>Ajustar a hora e confirmar com a Stunde einstellen und mit der **OK**-tecla **OK**.

Minuten einstellen und mit der **OK**-tecla **OK**. Ajustar os minutos e confirmar com a

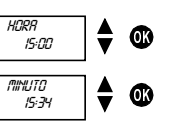

### **PORTUGUÊS <sup>112</sup>**

3. O display muda automaticamente para o ajuste da data. Ajuste por esta sequência ano, mês e data do dia. Confirmar cada ajuste com a tecla **OK**. A indicação salta automaticamente para a frente.

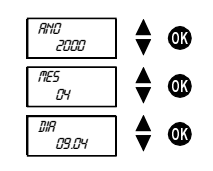

4. A indicação muda automaticamente para o modo automático ajustado, p.ex. indicação da temperatura nominal.

**Indicação:** A hora e a data podem também ser mudadas no menu "Serviço" (ver cap. 5.4). Aí também pode proceder a ajustes para mudar da hora de verão para a hora de inverno.

### **4.5 Seleccionar gráfico de temperaturas**

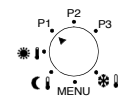

### **4.5.1 Programa P1 (bem programado)**

Temperatura de conforto seg-sexta das 6.00 - 22.00 horas, bem como sa-so das 7.00 - 23.00 horas. Pelo meio temperatura reduzida.

#### **4.5.2 Programa P2 (bem programado)**

Temperatura de conforto seg-sexta das 6.00 - 8.00 horas e das 16.00 -22.00 horas, bem como sa-so das 7.00 - 23.00 horas. Pelo meio temperatura reduzida.

#### **4.5.3 Programa P3 (livremente programável)**

O programa P3 é um gráfico de temperaturas individualmente programável. No estado de fornecimento o programa P3 não está programado. Para programação veja cap. 5.3.

### **4.5.4 Permanent Komfort 4.5.4 Conforto permanente**

A temperatura ambiente é permanentemente ajustada à temperatura de conforto programada. Não há uma redução.

#### **4.5.5 Permanent Absenken 4.5.5 Redução permanente**

A temperatura ambiente é permanentemente ajustada à temperatura de redução programada.

#### **4.5.6 Frostschutz 4.5.6 Antigelo**

O termóstato ambiente liga-se somente quando a temperatura ambiente desce abaixo da temperatura de antigelo programada.

### **4.6 Aktuelle Raumtemperatur und Einstellun-4.6 Verificação de temperatura ambiente e gen abfragen - Taste Info ajustes actuais - tecla info**

Com a tecla **Info** pode apresentar a temperatura ambiente actual, bem como todos os ajustes importante do programa configurado no interruptor rotativo. gramms anzeigen.

- ambiente actual. Para prosseguir com a verificação, prima novamente a aktuelle Raumtemperatur angezeigt. Um mit der Abfrage fortzu-tecla **Info**. 1. Prima a tecla **Info**. O display indica por aprox. 3 seg. a temperatura
- 2. Auf diese Weise können Sie nacheinander folgende Informatio-2. Deste modo pode verificar consecutivamente as seguintes informações:
	- Temperatura ambiente
	- Temperatura nominal activa no momento
	- Data e hora
	- Tempos de comutação do programa configurado (somente temperaturas bem programados e os tempos de comutação vêm descritos na cap. 4.5. turprofile und Schaltzeiten sind in Abschnitt 4.5 beschrieben. visível quando a tampa basculante está aberta). Os gráficos de
- Variante do display ajustada, (ou seja, veja também na cap. 5.4.2 quais as informações que são apresentadas no display).
- 3. A verificação está concluída. A indicação volta automaticamente para o estado de saída

### **4.7 Alteração provisória da temperatura nominal**

Com esta função pode alterar temporariamente a temperatura nominal pré-indicada. A temperatura nominal alterada não é memorizada de forma permanente. Mantém-se somente ajustado até à próxima mudança de temperatura do programa (p.ex. da temperatura de conforto e de redução).

**Indicação:** Se um dos programas "Conforto permanente", "Redução permanente" ou "Antigelo" estiver configurado, a alteração da temperatura mantém-se ajustada até uma mudança de programa.

- 1. Prima uma das teclas ▲ ou ▼. O display apresenta a temperatura nominal ajustada.
- 2. Altere a temperatura nominal com as teclas ▲ ou▼.
- 3. A indicação volta automaticamente após aprox. 3 seg. ao estado de saída e o termóstato ambiente fica regulado para a temperatura nominal alterada.

### **4.8 Conclusão, verificação ou anulação atempada de programa de férias**

Se pretender concluir atempadamente um programa de férias activado, tem de anular o programa de férias.

**Indicação:** O ajuste do programa de férias vem descrito na cap. 5.4.

- 1. Abra a tampa basculante e desloque o interruptor rotativo para a posição MENU.
- 2. Seleccione com as teclas ▲ ou ▼ o registo *FERIRS*. Confirme com a tecla **OK**.
- 3. Seleccione com as teclas ▲ ou ▼ o registo pretendido e confirme com a tecla OK
	- UERIFICA:Se premir repetidamente a tecla OK pode verificar consecutivamente todas as configurações do programa de férias memorizado (período de início e de conclusão, temperatura).
	- *RNULRR*: Se premir a tecla **OK** o programa de férias memorizado é anulado.

Agora poderá programar um novo programa de férias (ver cap. 5.1) ou ajustar o gráfico de temperaturas pretendido (programa automático) no interruptor rotativo (ver cap. 4.5.

### **4.9 Programa Party / Eco**

Com a função "Party/ECO" pode desligar o gráfico de temperaturas do programa configurado para as próximas horas (até 23 horas e 50 minutos).

#### **4.9.1 Programm Party/Eco einstellen**

- 1. Ajuste do programa Party/Eco ▲ e ▼ durante aprox. 2 seg.
- 2. A indicação muda e indica o texto *PERIODO* e uma hora intermitente. Prima no espaço de 3 seg. uma das teclas ▲ ou ▼ e ajuste o período em intervalos de 10 min.
- 3. Após 3 seg. a indicação muda e apresenta o texto *[[]NF[]RT* ou *REDUZIDO*. Seleccione no espaço de 3 seg. com as teclas ▲ ou ▼ a temperatura de conforto ou de redução.
- 4. 3 Seg. depois a indicação muda automaticamente. O display apresenta a temperatura nominal seleccionada com o acessório "PARTY" (na temperatura de conforto) ou "ECO" (na temperatura de redução). O programa Party ou Eco está activo pelo tempo ajustado.

#### **4.9.2 Conclusão atempada do programa Party/Eco**

Para concluir o programa "Party/ Eco" prima simultaneamente am-bas as teclas ▲ <sup>e</sup>▼ durante aprox. 2 seg. até a indicação mudar. Aguarde mais 3 seg. até a indicação voltar atrás. O programa Party/ Eco está concluído e o acessório "PARTY" ou "ECO" desaparece no display.

### **5 Programação**

**Indicação:** Os programas P1 e P2 vêm programados de fábrica e não podem ser alterados.

### **5.1 Ajuste do programa de férias**

Através do ajuste do programa de férias pode desligar o gráfico de temperaturas do programa automático configurado por um período à escolha.

**Indicação:** Com a tecla **ESC** pode interromper a programação a qualquer hora.

- 1 . Abra a tampa basculante e desloque o interruptor rotativo para a posição MENU.
- 2. Seleccione o registo com as teclas ▲ ou ▼ *ferias.* Confirme com a tecla **OK**.

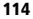

**Indicação:** Se já estiver memorizado um programa de férias, pode escolher se pretende verificar ou anulá-lo. Para memorizar um novo programa de férias, deve anular o programa de férias já memorizado. Veja a cap. 4.8.

3. Se ainda não estiver memorizado um programa de férias, pode ajustar agora com as teclas ▲ <sup>e</sup>▼ a data de início e de conclusão. Ajuste sempre por esta sequência ano, mês, data do dia hora. Confirmar cada ajuste com a tecla **OK**. A indicação salta automaticamente para a frente.

**Indicação:** O momento de conclusão não pode ser igual ou mais cedo do que o momento de início. Caso contrário surge uma mensagem de erro: *ERD*. O programa de férias terá então de ser novamente programado.

- 4. Seleccione se durante o tempo ajustado pretende ter a temperatura de conforto, a de redução ou a de antigelo. Confirme com a tecla **OK**.
- 5. O programa de férias está agora programado e é activado à hora ajustada para o início.
- 6. Reponha o interruptor rotativo no programa pretendido e feche a tampa basculante.
- 7. Enquanto o programa de férias está activo, o display apresenta a temperatura nominal e a linha de texto*FERIR*S an.

**Indicação:** A verificação, anulação ou conclusão de um programa de férias vem descrito na secção 4.8.

### **5.2 Alteração de valores de ajuste para temperaturas nominais**

Para os gráficos de temperaturas de cada um dos programas pode seleccionar-se de entre três valores de temperatura: Temperatura de conforto, temperatura de redução e temperatura de antigelo.

Estes valores de temperatura vêm já pré-programados de fábrica. Pode também alterar estes a seu gosto.

- 1. Abra a tampa basculante e desloque o interruptor rotativo para a posição MENU.
- 2. Seleccione com as teclas ▲ ou ▼ o registo *TEMP NOMINAL*. Confirme com a tecla **OK**.
- 3. O display indica primeiro a temperatura de conforto. Altere consecutivamente, com as teclas ▲ ou ▼, a temperatura de conforto, a temperatura de redução e a temperatura de antigelo. Confirmar cada ajuste com a tecla **OK**. A indicação salta automaticamente para a frente.
- 4. Após a temperatura de antigelo fica concluído o ajuste das temperaturas nominais. O display indica *F||*|] e salta automaticamente após 3 seg. para trás.
- 5. Posicione o interruptor rotativo no programa pretendido e feche a tampa basculante.

### **5.3 Programa P3**

#### **5.3.1 Übersicht Menü Programm 5.3.1 Vista geral do menu "Programa"**

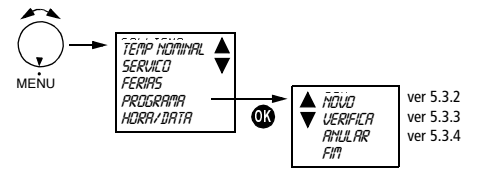

**5.3.2 Neues Temperaturprofil P3 erstellen 5.3.2 Criação de novo gráfico de temperaturas P3**

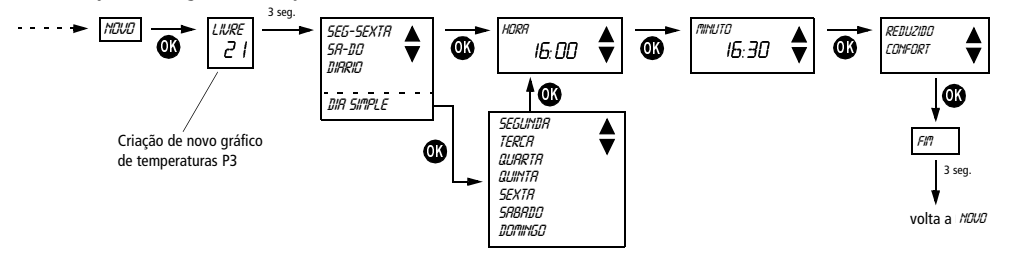

**5.3.3 Temperaturprofil P3 abfragen 5.3.3 Verificação do gráfico de temperaturas P3**

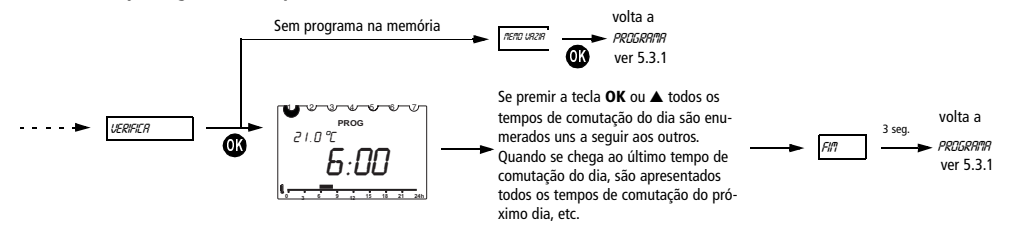

**5.3.4 Temperaturprofil löschen 5.3.4 Anulação do gráfico de temperaturas**

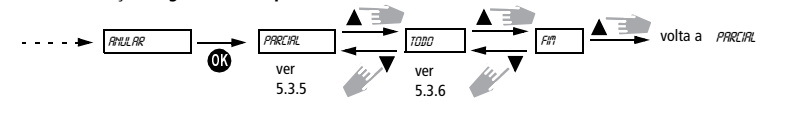

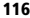

### **5.3.5 Einzelne Schaltzeiten anzeigen und löschen 5.3.5 Indicação e anulação de tempos de comutação individuais**

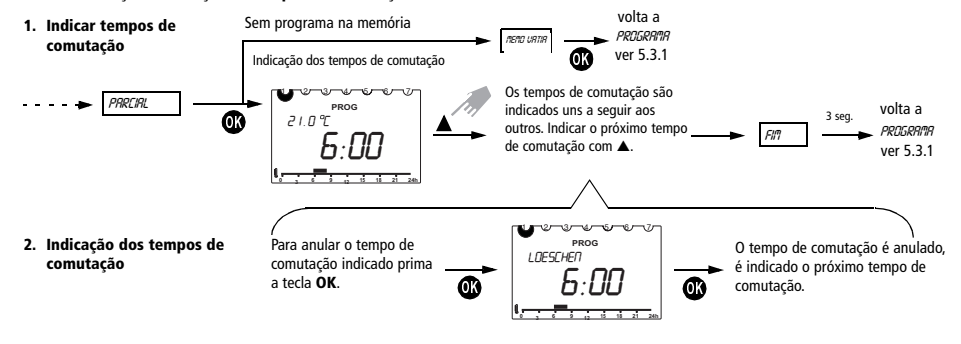

**5.3.6 Alle Schaltzeiten löschen 5.3.6 Anulação de todos os tempos de comutação**

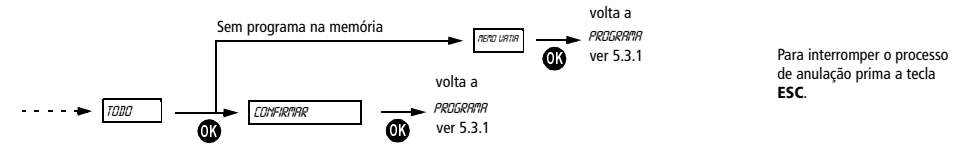

### **5.4 Service-Einstellungen 5.4 Ajustes de serviço**

### **5.4.1 Übersicht Menü "Service" 5.4.1 Vista geral do menu "Serviço"**

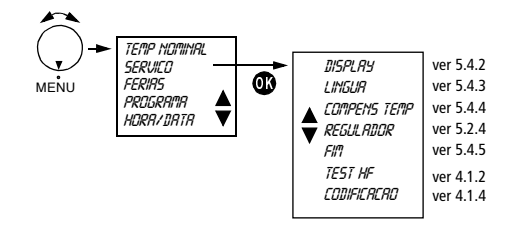

**5.4.2 Display-Variante auswählen 5.4.2 Selecção da variante do display**

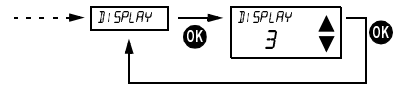

Seleccionar variante do display com a tecla ▲ ou ▼ Confirmar com a tecla **OK**. Interromper com **ESC**.

**Indicação:** O ajuste de fábrica está com fundo cinzento na tabela.

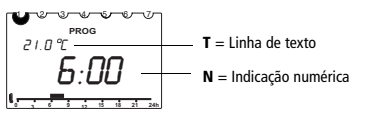

|                          | Posição do interruptor rota-<br>tivo P1, P2 ou P3<br>Variante do display |                     |   |   |   | Posição do interrup. rot.<br><b>※Ⅰ CΙ ※]</b> |                |                         |   |   |
|--------------------------|--------------------------------------------------------------------------|---------------------|---|---|---|----------------------------------------------|----------------|-------------------------|---|---|
|                          |                                                                          |                     |   |   |   | Variante do display                          |                |                         |   |   |
|                          |                                                                          | $1 \quad 2 \quad 3$ |   | 4 | 5 |                                              | $\overline{2}$ | $\overline{\mathbf{3}}$ | 4 | 5 |
| Uhrzeit                  |                                                                          |                     |   |   | N |                                              |                |                         |   | N |
| Temp. nominal            |                                                                          | Ν                   | N |   |   |                                              | N              | N                       |   |   |
| Temp. real               | N                                                                        |                     |   | Ν | т | Ν                                            |                |                         | N |   |
| Nome do<br>pro-<br>grama |                                                                          |                     |   |   |   |                                              |                |                         |   |   |

Tabela: Vista geral das informações apresentadas no display para diferentes variantes do display.

**PORTUGUÊS**

**5.4.3 Sprache auswählen 5.4.3 Selecção de língua**

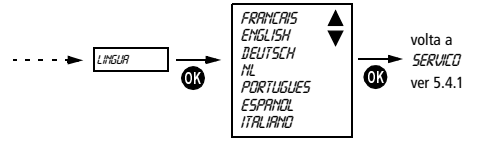

Seleccionar língua com teclas ▲ ou ▼. Confirmar com a tecla OK. Interromper com **ESC**.

#### **5.4.4 Wandabgleich einstellen 5.4.4 Ajustar compens temp**

hoch geregelt: Korrekturwert -2°C.

Em caso de circunstâncias desfavoráveis no local de montagem (montagem da parede exterior, lareira ou idênticos) podem eventualmente surgir desvios de temperatura entre a temperatura apurada pelo termóstato ambiente e a temperatura ambiente real. Esta diferença de temperatura pode ser compensada na compens temp através do ajuste de um valor de correcção.

.<br>Exemplo: A diferença entre a temperatura medida e a temperatura regulada é de 2 °C, ou seja, a temperatura ambiente é regulada em 2 °C demasiado acima: Valor de correcção –2 °C.

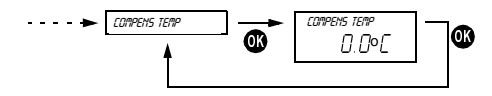

Valor de correcção ajustável de –3 °C ... +3 °C. Ajuste com teclas ▲ ou ▼. Confirmação do valor com OK. Interromper com ESC. Wertes mit **OK**. Abbrechen mit **ESC**.

#### **5.4.5 Adaptação do processo do regulador**

#### **Propriedades de um regulador PD**

Em sistemas de aquecimento adaptados um regulador PD destaca-se pelo breve tempo de estabelecimento, reduzida sobreoscilação e consequentemente elevada precisão de regulação.

#### **Propriedades de um regulador de histerese**

Em sistemas de aquecimento sobre e subdimensionados um regulador de histerese destaca-se pela reduzida frequência de arranque e por pequenos desvios de temperatura.

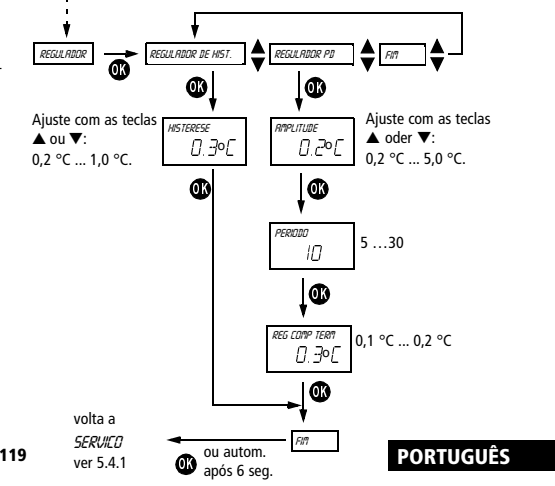

#### **5.5 Uhrzeit/Datum und Sommer-/Winterzeit 5.5 Hora / data e hora de verão/inverno**

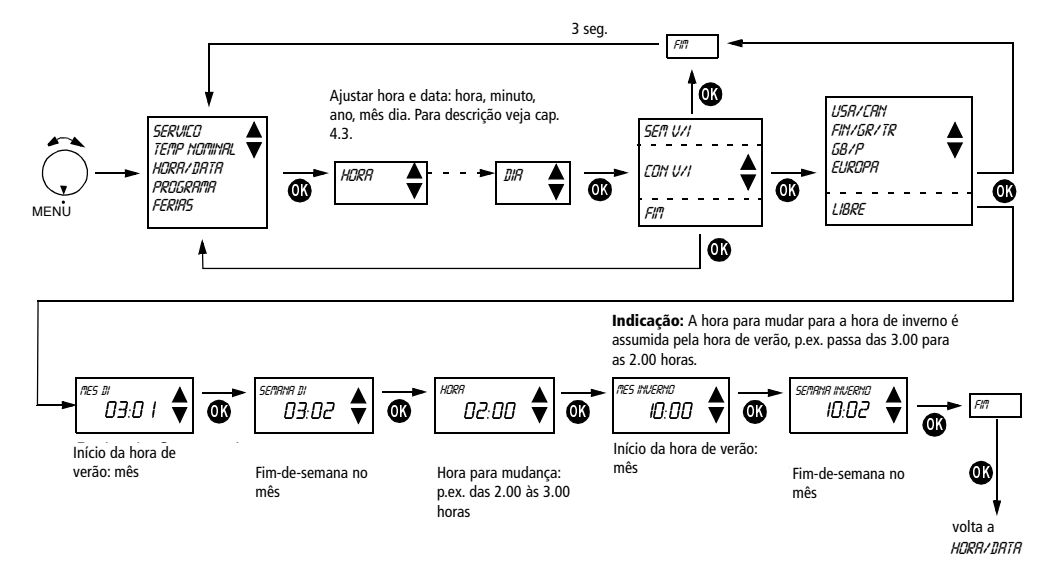

### **6 Conservação e manutenção**

Com excepção de uma mudança regular de pilhas no **RAMSES® 813 top** os aparelhos não necessitam de manutenção.

Limpe os aparelhos exclusivamente com um pano seco ou apenas húmido, macio, sem fios. Não pode entrar água no interior do apa-relho.

Substitua as duas pilhas regularmente aprox. de 1,5 a 1,5 anos. Utilize somente pilhas novas de 1,5 V do tipo AA, Alcalina. Nunca misture pilhas velhas e novas, uma vez que as pilhas velhas podem oxidar.

### **7 Eliminação**

### **7.1 Eliminação de pilhas**

As pilhas gastas têm de ser eliminadas de forma ecológica de acordo com as determinações nacionais (p.ex. em pilhómetros especiais). Nunca coloque as pilhas gastas no lixo doméstico.

### **7.2 Eliminação do aparelho**

No fim da sua vida útil os aparelhos têm de ser desmontados de forma técnica correcta e devem ser ecologicamente eliminados de acordo com as determinações nacionais.

Em caso de dúvida consulte o representante do fabricante responsável no seu país. Poderá encontrar endereços para contacto no verso deste manual de instruções.

### **8 Dados técnicos**

## **RAMSES® 813 top**

Precisão da marcha:  $\pm 1$  seg. por dia a 20 °C Precisão de regulação:  $\pm 0.2$  K Classe de protecção: III EN 60730-1 Reserva durante a substituição das pilhas: 10 minutos

RS tipo 1 segundo EN 60730-1:1991 Gama de medição da temp.: 0 °C a 50 °C, resolução 0,1 °C Gama de ajuste da temp.: 6 °C a 30 °C em passos de 0,2 °C Período de regulação: 5 a 30 min. (regulador PD) Gama de captura da regul.:  $\pm 0.2$  K a  $\pm 5$  K (regulador PD) Histerese de comutação:  $\pm 0.2$  K a  $\pm 1.0$  K (regulador de histerese) Locais de memória: 22 mudança de temperatura, programável para seg-sexta, sa-so, todos os dias ou dias simples. Tipo de protecção: IP 20 segundo EN 60529-1 Pilhas: 2 x células alcalinas 1,5 V, tipo AA

#### **REC 1/REC 2 (868 MHZ)**

Tensão de serviço: 230 V / 50 Hz

Contacto: Contacto de comutação, sem potencial, baixa tensão de protecção. máx. 6A/250 V~ por canal Classe de protecção: II segundo EN 60730-1 Tipo de protecção: IP 20 segundo EN 60529-1

O producto está de acordo com as normas essenciais e outras directrizes relevantes da directiva RTTE de 1999/5/EEC.

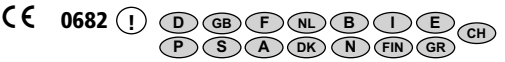

### **Theben AG**

Hohenbergstr. 32 72401 Haigerloch Tel. +49 (0) 74 74/6 92-0 Fax +49 (0) 74 74/6 92-150

### **Service**

Tel. +49 (0) 90 01 84 32 36 Fax +49 (0) 74 74/6 92-207 hotline@theben.de

**Adresses, telephone numbers etc. at www.theben.de**